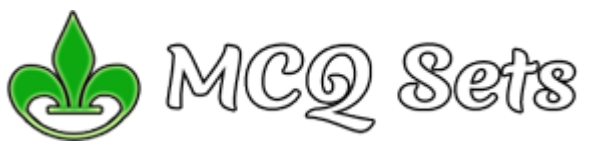

## Confused MS Word MCQ Questions & My Answers

1. The extension of document template is a. .doc b. Auto text c. .dox d. both a and c *Extension of document template is .dot and .dotx*

2. Which of the following is not indent? a. First line b. Center c. Hanging d. Left Indent *There is no center indent*

3. Which view is the best view for document reading purpose is ….

a. Document map b. Draft reading vies c. Full screen view d. Normal view *Full Screen Reading View is best view for onscreen reading*

4. What do you mean by Title case? a. Capital the first letter and sentence b. small all alphabet c. Capitalize all alphabet d. capitalize the first letter of every word *Title Case is Capitalize the first letter of EVERY WORD.*

5. Which type of files cannot be navigated using clip art browser? a. AVI b. BMP c. MP3 d. WAV *MP3 files can't be navigated using clipart browser*

6. Single spacing in word documents causes ….point spacing in word 2007 a. 10 b. 14 c. 11 d. 12 *11 points (I guess it is based on font size)*

7. Default font name and size in word 2003? a. Calibri, 10pt b. Calibri, 11pt c. Times new Roman, 11 d. Times new Roman, 12 *2003 used Times New Roman 12 points as default font*

8. Default font name and size in word 2007? a. Calibri, 10pt b. Calibri, 11pt c. Times new Roman, 11 d. Times new Roman, 12 *Word 2007 uses Calibri 11 pt font as default*

9. Which of the following can be used to navigate document? a. Frame b. Web toolbar c. Hyperlinks d. All of the above *I guess it is too old question. Hyperlinks must be correct answer. Frame is not for navigation purpose, it presents multiple web pages into one window. Web toolbar offered a few useful web buttons.*

10. Which of the following is not a words processor software? a. MS Excel b. Word Perfect c. MS Word d. Ami Pro *MS Excel is not a wordprocessor software. It is spreadsheet calculation application*

11. Which of the following is best for quick copy operation? a. Copy and paste b. Windows Clipboard c. Auto Text d. Drag and Drop *Drag and Drop is best for quick copy operation*

12. Which do you choose to create footer? a. View header and footer b. Format, header and footer

c. Insert, header and footer d. View, footer *View header & footer for Word 2003 and Insert header & footer for Word 2007 onwards*

13. Which of the following can you change using the page setup dialogue box? a. Margin b. page orientation c. Vertical alignment c. All *All of those can be changed using Page Setup dialog box*

14. Switching between prortrait and landscape modes involves the

a. Header and Footer toolbar b. Print layout view

c. Font dialogue box d. page setup dialogue box

*Changing page orientation (Portrait and Landscape) can be done from Page Setup dialog box*

15. What must be used to control the layering of objects?

a. Drawing Toolbar b. Formatting toolbar c. Image toolbar d. Picture toolbar *Drawing Toolbar can be used to control the layering of objects*

16. What must be used to create a watermark a. Graphics toolbar b. Clipart toolbar c. Image toolbar d. Picture toolbar *You can use Picture Toolbar to create a watermark*

17. By default the header and footers in a multi section documents are a. Linked b. Display in an Arial font c. Customizable d. Unlinked *Headers & footers in a multi section documents are Linked. You can turn off the link to previous button if you need different header and footer for selected sections.*

18. Which of the following command can you use to sort a list of paragraphs? a.Text, sort b.Table, sort c. Paragraph, sort d. None *Table, Sort can be used to sort a list of paragraphs. Table, Sort command is not only for table data.*

19. What would you do to customize the menu bar or a toolbar?

a. Right click menu bar and selet customize

b. Right click any toolbar and select customize

c. Click tools menu and select customize

d. All of the above

*You can customize menu bar and toolbar using any of above methods.*

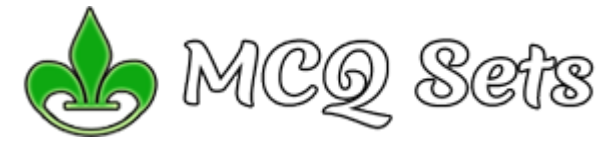

20. Where can you put page number? a. Header b. Footer c. Anywhere in the document d. Only A & B *You can place page numbers anywhere in the document though general practice is to place them in header or footer.*

21. What word would I use to describe what I would have to do to correct this situation? The word should be "Bred". It was spelled "Brd". a. Insert b. Change c. Correct d. Add *You should click the Change button to replace misspelled Brd wordy by Bred as is given in suggestion box.*

22. Merge cells means combining a. Single cells into multiple b. Double cells into multiple c. Multiple cells into double d. Multiple cells into single *Merging cells is done with multiple cells into one*

23. Editing and Formatting task is most convenient for a. Normal view b. Outline view c. Page Layout d. View Menu *Page Layout view is offered for editing and formatting task. Normal view is for text entry. Outline view is for managing larger documents.*

24. Which is the keyboard shortcut key insert page number? a. alt + shift + D b.  $Ctrl + U$ c.  $Ctrl + Shift + U d.$  all *The shortcut key Alt+Shift+D inserts page number in current cursor position. Ctrl+U is to underline selection. Ctrl+Shft+U underlines (I think this shortcut key is also assigned with underline)*

25. Which shortcut key used to extended selection? a.  $F8 b. Ctr1 + F8$ c.  $Ctrl + Shift + P d. Alt + F8$ *The key F8 is used to enable/disable Extended Selection mode.*

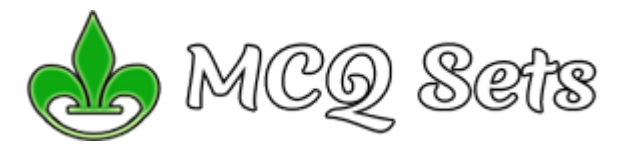

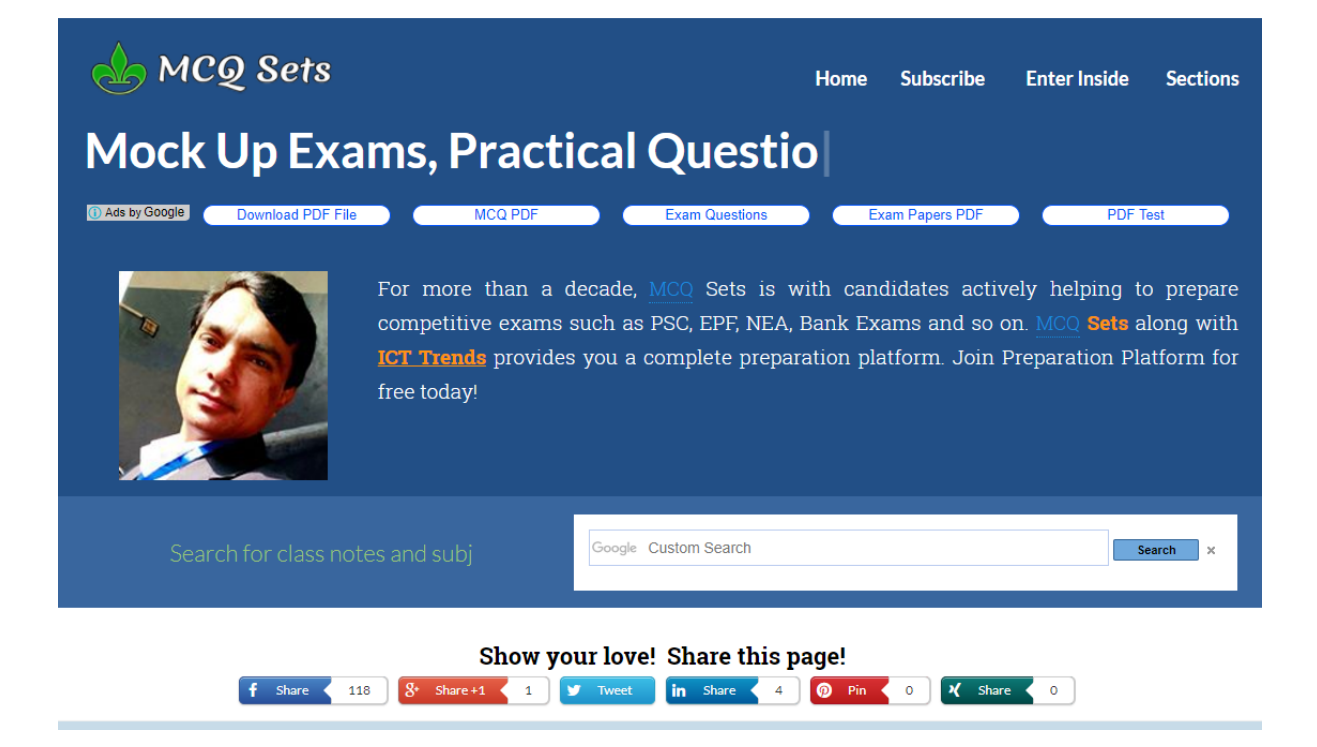